# Быстрый старт СУБД ЛИНТЕР

# Установка СУБД ЛИНТЕР

Для установки СУБД ЛИНТЕР не требуется повышение привилегий до супер-пользователя.

Для установки СУБД ЛИНТЕР необходимо файл linterLINUX.arch.u.x.y.z.bundle.sh пометить как исполняемый командой: # chmod +x linterLINUX.arch.x.y.z.u.bundle.sh

#### Шаги установки:

- 1. Выполнить команду:
	- # ./linterLINUX.arch.u.x.y.z.bundle.sh
- 2. Выбрать русский язык, введя с клавиатуры число 2 и нажав кнопку Enter:
- 3. Используя клавиши Enter и Space внимательно прочитать лицензионное соглашение;
- 4. Для продолжения установки необходимо принять лицензионное соглашение, введя с клавиатуры Y и нажав кнопку Enter;
- 5. При необходимости согласиться на выбор каталога для установки СУБД, иначе перейти на шаг 7;
- 6. Ввести адрес существующего в файловой системе каталога;
- 7. При необходимости настройки дополнительных программных интерфейсов согласиться на процедуру конфигурации, иначе перейти на шаг 15:
- 8. В автоматической режимы будет выполнен поиск компилятор С. Для необходимо из репозитория Astra Linux установить пакеты gcc и make. В случае их отсутствия, конфигурация будет прервана;
- 9. Отказаться от конфигурирования дистрибутива для построения интерфейса PHP v3.x.x;
- 10. При необходимости согласиться на конфигурирование дистрибутива для построения интерфейса PHP v4.х.х. Чтобы воспользоваться быстрым поиском в стандартных системных каталогах, необходимо из репозитория Astra Linux установить пакет php5-dev:
- 11. При необходимости согласиться на конфигурирование дистрибутива для построения интерфейса Python. Чтобы воспользоваться быстрым поиском в стандартных системных каталогах, необходимо из репозитория Astra Linux установить пакет python-dev и/или python3-dev;
- 12. При необходимости согласиться на конфигурирование дистрибутива для построения интерфейса Ruby. Чтобы воспользоваться быстрым поиском в стандартных системных каталогах, необходимо из репозитория Astra Linux установить пакет ruby-dev;
- 13. При необходимости согласиться на конфигурирование дистрибутива для построения TCL интерфейса. Чтобы воспользоваться быстрым поиском в стандартных системных каталогах, необходимо из репозитория Astra Linux установить пакет tcl-dev (и опционально tk-dev):
- 14. Для подключения к СУБД ЛИНТЕР через ODBC обычно не требуется повторная сборка ODBC драйвера. Поэтому можно отказаться от модуля конфигурирования DSN unixODBC;
- 15. Для первого знакомства с СУБД ЛИНТЕР рекомендуется воспользоваться демонстрационной базой из дистрибутива. Для этого необходимо ввести 1, нажать кнопку Enter и подтвердить выбор повторным нажатием Enter;
- 16. Инсталлятор СУБД ЛИНТЕР позволяет создать автоматические скрипты запуска для работы с БД (в рассматриваемом случае, это демонстрационная БД). С их помощью можно автоматизировать запуск:
	- 1. сетевого драйвера сервера;
	- 2. сетевого драйвера клиента;
	- 3. JDBC сервера;
	- 4. SNMP cepbepa:
	- 5. архивирования данных без прерывания работы СУБД ЛИНТЕР;
	- 6. репликацию на удалённый сервер СУБД ЛИНТЕР.
	- Для более подробного знакомства с каждым из компонентов рекомендуется ознакомиться с документацией.
- 17. СУБД ЛИНТЕР поддерживает работу с различными однобайтовыми кодировками. Так для хранения кириллических символов в кодировке СР1251, необходимо выбрать пункт 1 из списков "кодировка словаря данных" и "кодировка для создаваемых таблиц по-умолчанию":
- 18. При необходимости отредактировать список удалённых СУБД ЛИНТЕР. Подробнее (ссылка);
- 19. При необходимости можно сразу запустить СУБД ЛИНТЕР в работу;
- 20. При необходимости создать символические ссылки на исполняемые файлы СУБД ЛИНТЕР в каталоге /usr/bin (для этой операции требуются права супер-пользователя, выполняется команда su);
- 21. При необходимости согласиться на автоматический запуск СУБД ЛИНТЕР при старте системы (для этой операции требуются права супер-пользователя, выполняется команда su);
- 22. На этом установка завершена.

Повторное конфигурирование интерфейсов

Шаги 8 - 14 можно повторить после установки, запустив скрипт /configure из каталога установки СУБД ЛИНТЕР.

#### Выбор версий

Если установлено несколько версий поддерживаемых компиляторов и/или интерпретаторов, инсталлятор может попросить уточнить версию.

# Запуск и останов СУБД ЛИНТЕР

### С помощью автоматических скриптов запуска

Если было дано согласие на создание автоматических скриптов запуска для работы с БД (шаг 16), то в каталоге установки СУБД ЛИНТЕР в папке bin будут созданы скрипты start\_linter.sh и stop\_linter.sh. Для запуска необходимо выполнить скрипт start\_linter.sh, для остановки — stop\_linter.sh. В случае, если СУБД ЛИНТЕР уже запущена, то повторное выполнение start\_linter.sh завершиться с сообщением: Ядро ЛИНТЕР уже работает. В случае, если СУБД ЛИНТЕР уже остановлена, то повторное выполнение stop\_linter.sh завершиться с сообщением: Ядро ЛИНТЕР не запущено. Скрипты не принимают параметров и ориентированы для работы с одной БД, выбранной на шаге 15.

### Вручную

Если был дан отказ на создание автоматических скриптов запуска для работы с БД (шаг 16), либо требуется более тонкая настройка работы СУБД ЛИНТЕР, то необходимо обеспечить запуск СУБД вручную. Для запуска СУБД ЛИНТЕР необходимо воспользоваться программой ./linter. При запуске программы с ключом /H можно получить полный список ключей запуска. Наиболее часто используемые:

- /BASE=<путь> позволяет указать расположение файлов БД;
- /POOL=<количество страниц>, /SPOOL=<количество страниц>, /PPOOL=<количество страниц> позволяет регулировать потребление памяти СУБД ЛИНТЕР через указание количества страниц, выделяемых общему пулу, пулу одного процесса сортировки и подсистеме фразового поиска. Одна страница = 4 килобайта оперативной памяти.

Подробную информацию обо всех ключах запуска можно получить в документации СУБД, документ по запуску и останову.

#### Управление памятью

По умолчанию в дистрибутиве СУБД ЛИНТЕР демонстрационная база поставляется с включенной опцией автоматического управления памятью. Благодаря ей СУБД ЛИНТЕР автоматически резервирует себе четверть общей памяти, игнорируя параметры /POOL и /SPOOL.

При использовании полнотекстового поиска необходимо не забыть задать параметр /PPOOL

#### Пример запуска СУБД ЛИНТЕР

 $$ cd <$  >/bin \$ ./linter /BASE=../db

Для остановки СУБД ЛИНТЕР используется программа shut. С помощью обязательного параметра, -u, указывается имя администратора, остановившего СУБД ЛИНТЕР.

Пример остановки СУБД ЛИНТЕР

 $$ cd <$  >/bin ./shut -u SYSTEM/MANAGER

# Подключение к СУБД ЛИНТЕР

По умолчанию в СУБД ЛИНТЕР пользователь, имеющий административные права на управление БД, имеет логин SYSTEM, пароль — MANAGER.

### С помощью консольной утилиты INL

Основным инструментом взаимодействия с СУБД ЛИНТЕР в текстовом режиме является программа INL. Для подключения к установленной БД необходимо выполнить запуск СУБД ЛИНТЕР и выполнить команду:

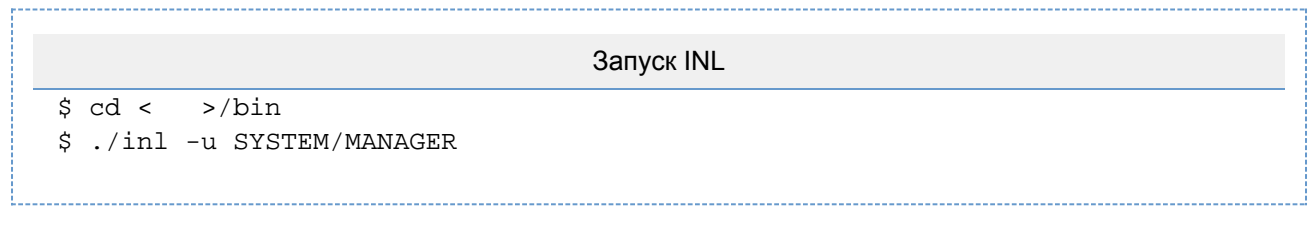

В данном случае будет произведено подключение к локальному экземпляру СУБД ЛИНТЕР. Если необходимо подключиться к удалённой СУБД или запущено несколько экземпляров СУБД ЛИНТЕР, то (ссылка).

Приглашение SQL> демонстрирует готовность БД к работе.

Выход из INL осуществляется командой quit.

### С помощью графического интерфейса "Рабочий стол ЛИНТЕР"

Для взаимодействия установленной БД с помощью графического интерфейса необходимо выполнить запуск СУБД ЛИНТЕР и выполнить команду:

Запуск lindesk  $$ cd <$  >/bin \$ LD\_LIBRARY\_PATH=`pwd` ./lindesk &

В Инспекторе базы данных (Database Inspector) раскрыть узел Локальное ядро (Local Database) и дважды щёлкнуть по DEMO Database.

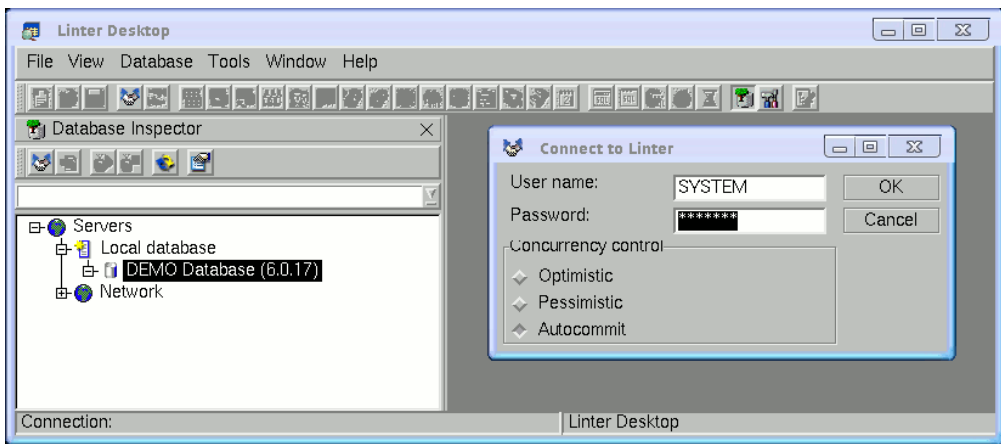

После ввода имени пользователя (User name) = SYSTEM и пароля (Password) = MANAGER в Инспекторе базы данных появится соединение с дополнительными элементами внутри. Выдели соединение и нажав Ctrl+Q будет предоставлен Редактор SQL.

Для переключения с англоязычного интерфейса на русский необходимо в главном меню выбрать File → Options → Language → Russian.

## Демонстрационная БД

В составе СУБД ЛИНТЕР поставляется демонстрационная БД. В её состав входят такие таблицы как AUTO, CLUBS, FINANCE, P, PERSON, PERSONS, S, SP и др. Они используется для демонстрации возможностей СУБД ЛИНТЕР в документации по SQL (ссылка). Из любого клиентского приложения можно выполнить запрос: SQL> SELECT \* FROM AUTO;

Вывод содержимого означает готовность СУБД ЛИНТЕР к работе.